# Data export

### **Overview**

- When to export?
- How to export?
- What is exported?
- Structure of exported data files
- Interview Actions file

# When to export?

- **FREQUENTLY!** Data export isn't just for exporting finalized data!
- WHY? Real time monitoring of data quality during collection can enable managers to detect and address problems immediately.
	- Detect fraudulent data, or enumerator mistakes.
	- Correct problems in the questionnaire.
	- Monitor precision.
	- If there's a listing exercise with CAPI, the list can be used as a sampling frame, and fed directly back into CAPI as pre‐filled data.

### When to export?

- Data can be exported at any time.
- It can be exported in .tab, .dta, or .sav.
- Binary and DDI compliant metadata separate.

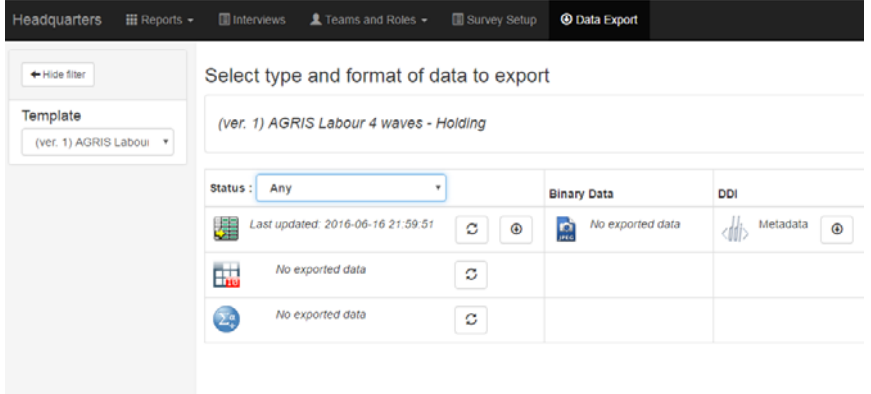

# How to Export?

- Data can only be exported by HQ or Admin.
- Select the template, click the arrows, then download.

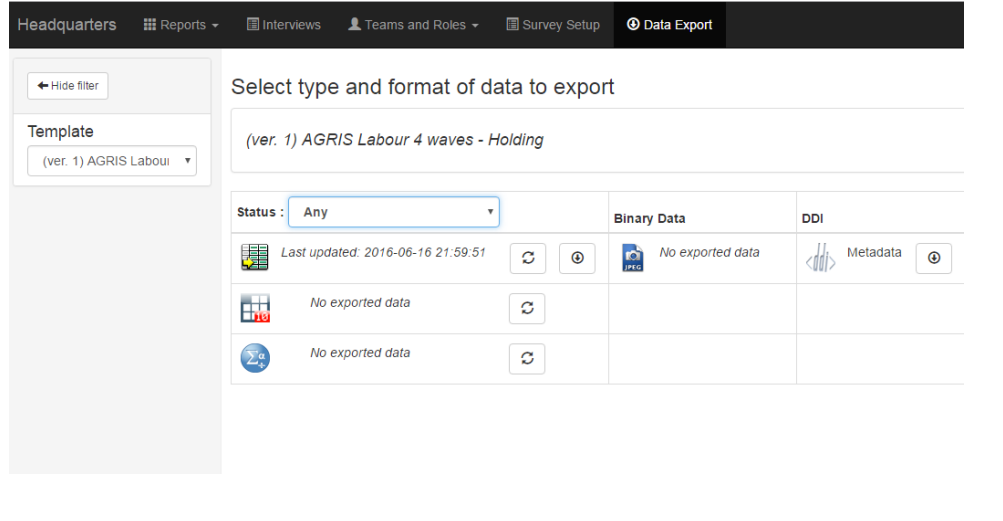

# What is exported?

- A zip file is exported from HQ containing 3 file types:
	- Microdata files
	- Interview\_actions.tab
	- Comments file
- Each data file represents a different level of data.
	- Example: HH member roster, and questions about each HH member would be stored in separate files.

# What is exported?

- For R users,
	- You can still take advantage of the categorical variable labels and coding contained in .dta and .sav files by reading them into R with the *foreign* package.

#### What is exported?

- More about levels of data files…
	- Often it is interesting to analyze datasets by different levels (i.e. urban/rural, household, individual). This is why the data is stored at different levels.
	- It is often necessary to merge these levels to have one aggregated dataset. Accordingly a unique Id is required that can facilitate the merge.

# Structure of exported data files

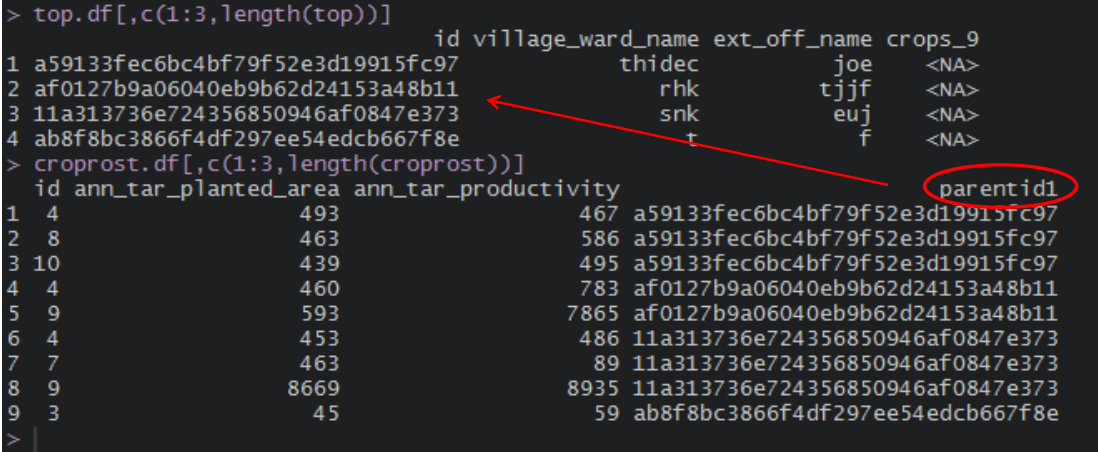

- *top.df* is the top level of data
- *croprost.df* is the second level of data coming from a crop roster.
- *top.df* and *croprost.df* can be merged on *croprost\$parentid1* and *top\$id.*

# Structure of exported data files

- There will always be parentId, and ID variables allowing the user to merge datasets across different levels.
- Id is the unique identifier for that particular level.
- Parentid[#] relates that level of data to the one the next level up on the hierarchy starting with parentid1.

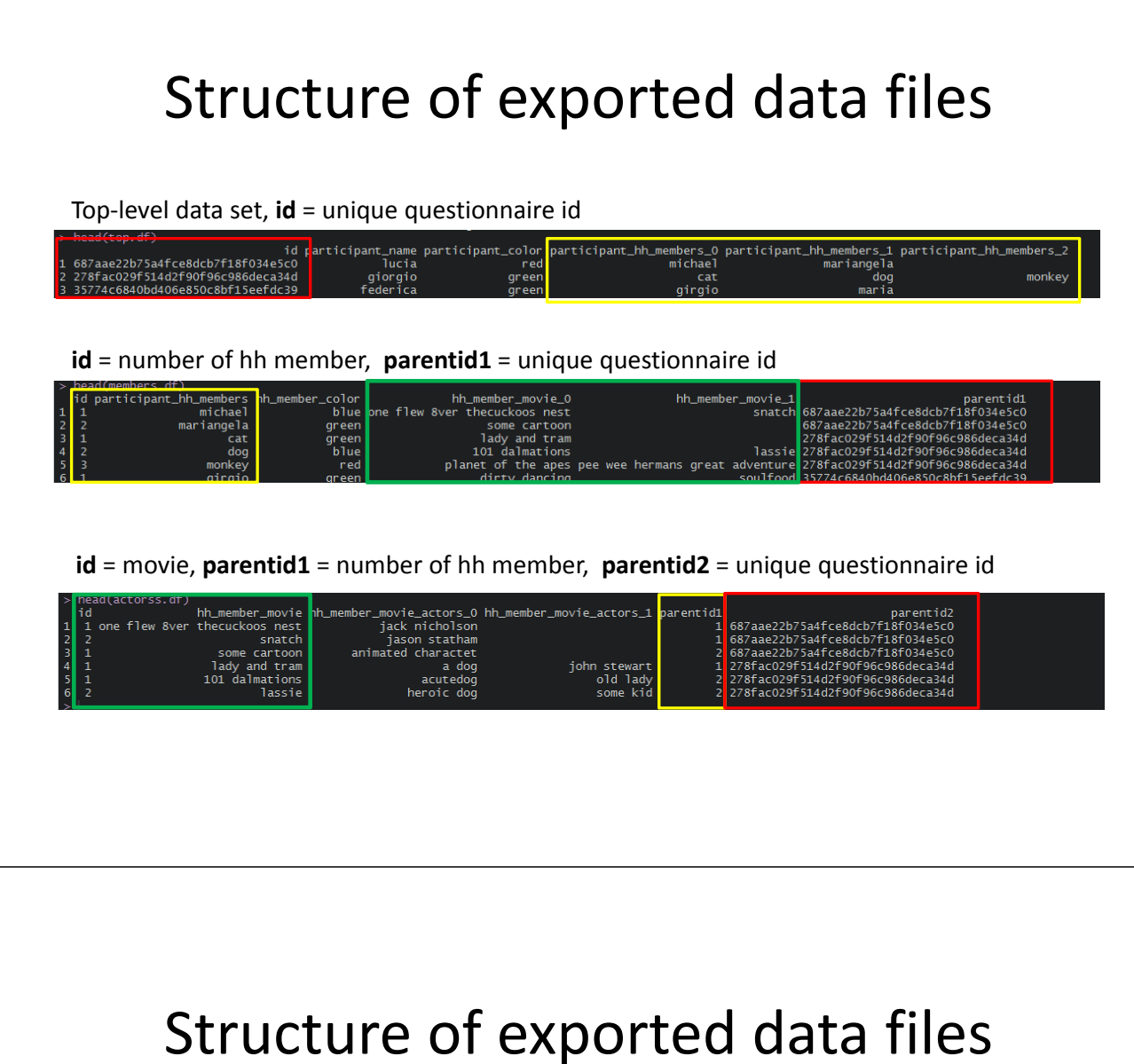

- Exported data follows the format of the question type.
	- Text ‐> exported as string
	- Numeric ‐> exported as string, dot is used as decimal separator.
	- Date ‐> UNIX: YYYY‐MM‐DDThh:mm:ss.s
	- Geo‐location ‐> 4 separate columns
	- Categorical (1 answer) ‐> The numerical code is stored, and the label can be attached w/ do file.

# Structure of exported data files

#### • Multi‐select

- Multiple variables created in dataset w/ indices 1,2, etc. For example, {variablename\_1, variablename 2,..., variablename n}.
- For unordered questions, the value will be 1 for selected items, and 0 for unselected items.
- $-$  For ordered questions, variable with index 1(item 1) will contain the first option selected, and index n (item\_n) will contain the nth item selected.
- For Y/N, each datapoint is a 0 or the number representing the order of selection or "Yes".

# Structure of exported data files

- Format continued…
	- Categorical: multiple answers:

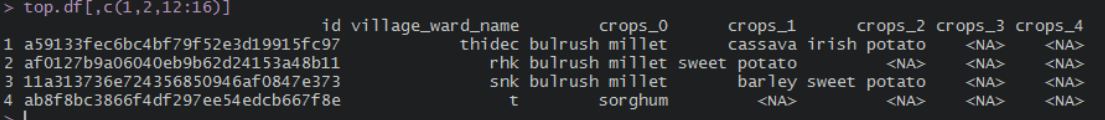

# Structure of exported data files

- Format continued…
	- Lists ‐> Multiple variables are created in the export file with an index added at the end of the name. Example, if there multiple names {name\_0, name  $1$ , name  $2,...,$ name n}

#### Interview Actions file

- Each export zip file contains a Interview\_actions.tab. This file contains a time and date stamp for each event in the life of a survey and the originator/role of originator.
- This information is very useful for monitoring data collection.

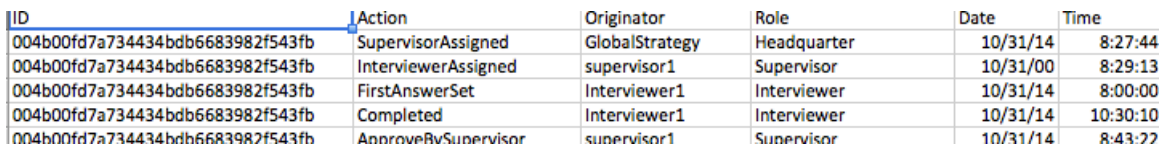

### Interview Actions file

- Tabulations of this data can provide insights about enumerator performance, supervisor performance, length of time of interviews, etc.
- I've written R functions to create tabulations by interview, enumerator, and supervisor. I will make these available through Github. Examples:

### Interview Actions file

#### Tabulated by interview

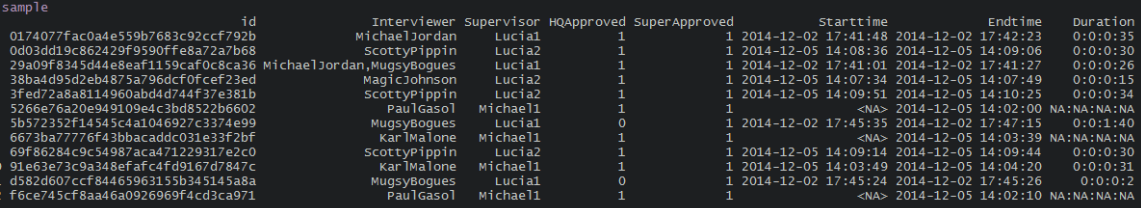

#### Tabulated by interviewer

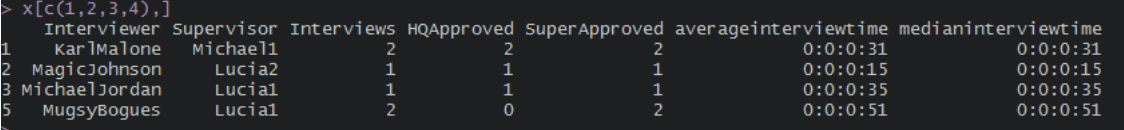

#### Tabulated by supervisor

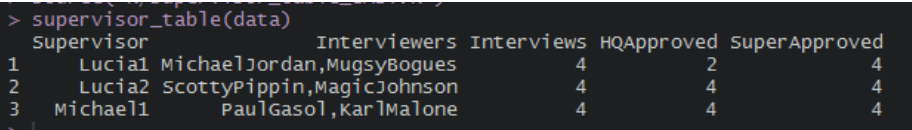

#### Interview Actions file

#### **Team Summary Plot**

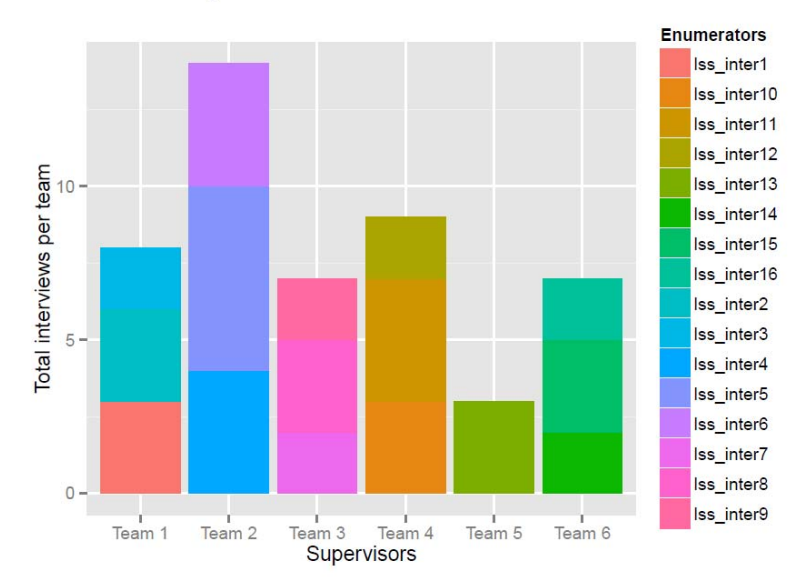

#### Interview Actions file

#### Interview Table

Please remember to add 3 hours to start and end times as it is recorded in  $\operatorname{UTC}$ time zone.

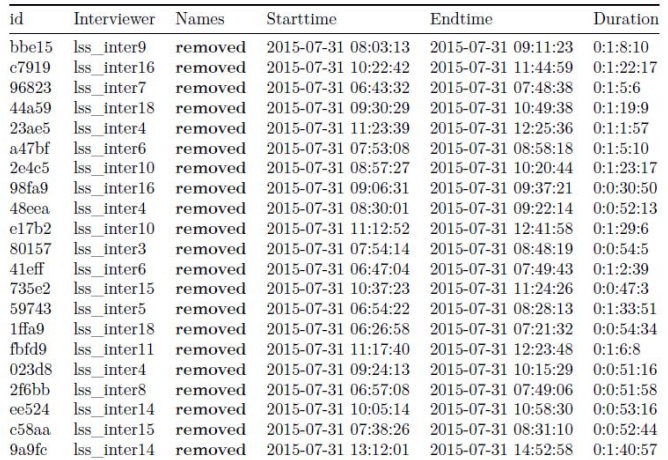

Questions??